## 国土地理院 **地理院地図における「自然災害伝承碑」の表示方法** ¢

参考資料1

①

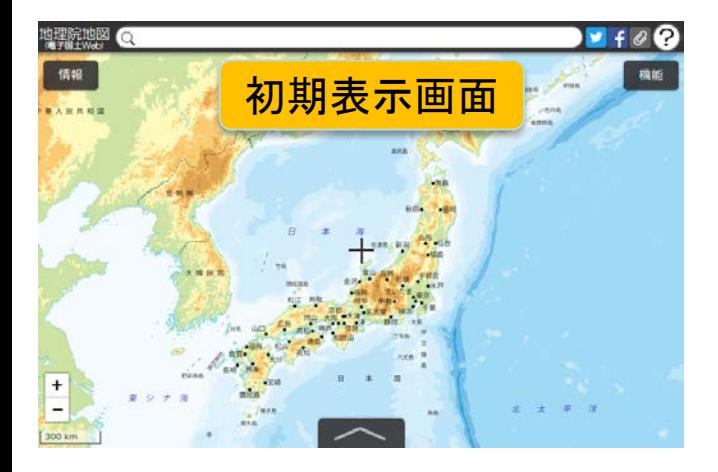

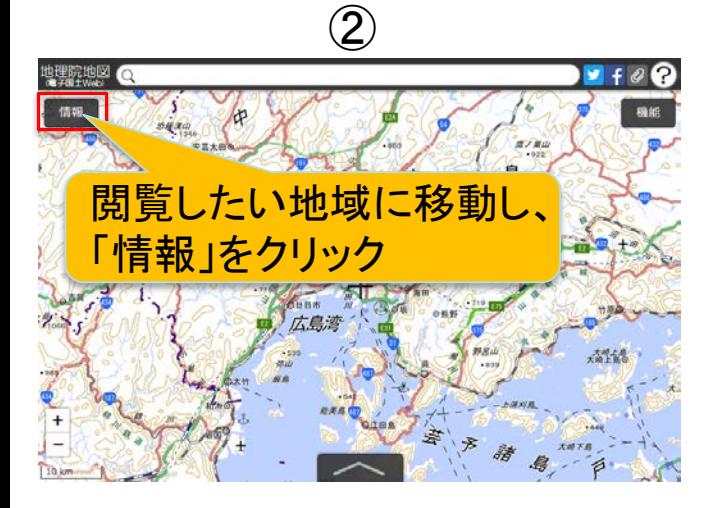

③

表示範囲に絞込み

**ATE** 

 $\overline{\mathbf{u}}$ 

Œ

Œ

**ATE** 

812)

**ATE** 

 $\overline{\phantom{a}}$ 

「自然災害伝承碑」

仲

振りス

田 すべ

0 洪水

0 高潮

0 地震

0 津波

图 火山災遇

■ その他

1 土砂災害

をクリック

埋院地図

**情報リスト** 

写直/標高/89生

● 指定緊急避難場所

■ 自然災害伝承碑

表示範囲に絞込み

台風・豪雨等、火山

理空間情報

具箱

3例

トップ

 $\Box$  OFF

□ 地震

□ 南相

二地

白他

④ ※地図を拡大すると自然災害伝承碑 のアイコンが表示されます

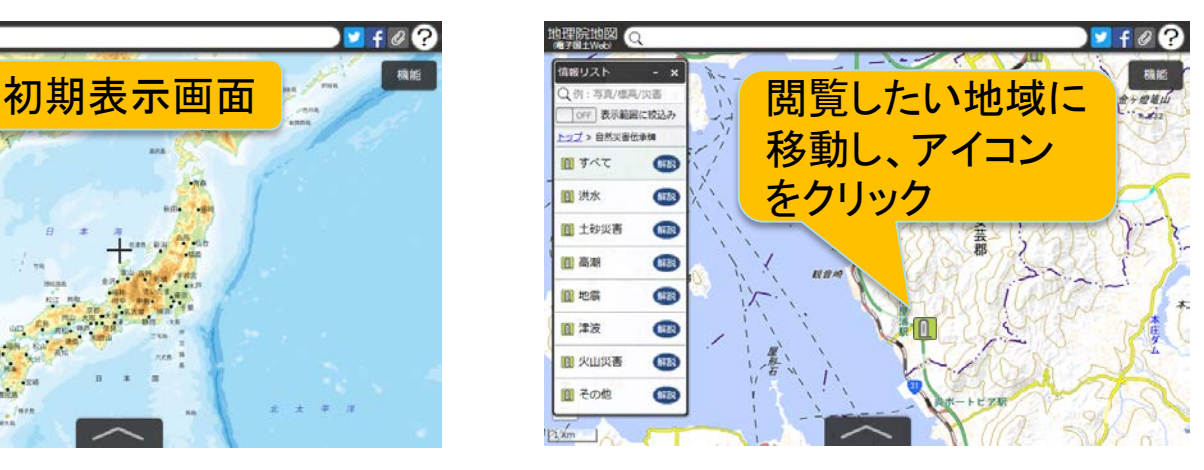

⑤ 加强光地图 ÷ 洪水 · 土石流<br>(1907年7月15日) 災害名: 地面局 広島市 安芸区 回す Œ **SIZE** 图 洪水 0 土砂災害 **STER** 佛 图 高潮 **AZE** 图地震 SER 图 津波 写直をクリック 图 火山災害 **MB** ■その他 **MB** 

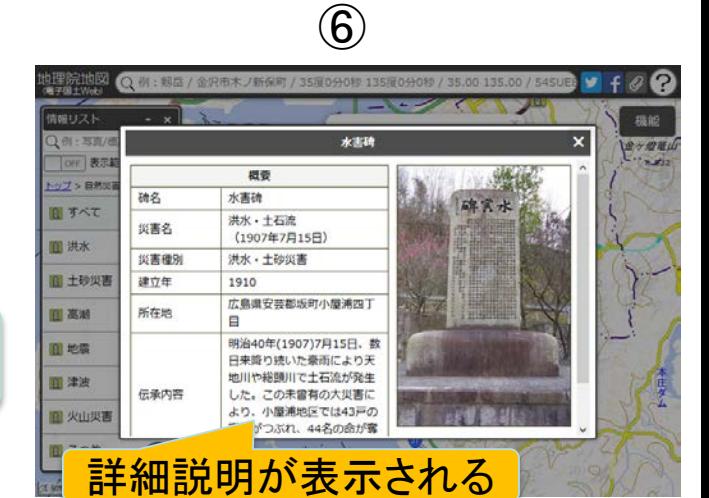

地理院地図HP

回漢巨

表示したい災害 種別をクリック

Þ

av u

息

猪

地理院地図HP (自然災害伝承碑 を表示)

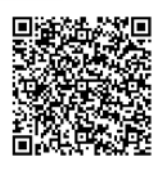